# STAT679 Computing for Data Science and Statistics

Lecture 20: Hadoop and the mrjob package Some slides adapted from C. Budak (UMichigan)

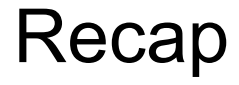

**Previous lecture:** Hadoop/MapReduce framework in general

**This lecture:** actually doing things

In particular: mrjob Python package <https://mrjob.readthedocs.io/en/latest/> **Installation:**  $p \text{ in }\text{small mriob}$  (or conda, or install from source...)

#### Recap: Basic concepts

**Mapper:** takes a (key,value) pair as input Outputs zero or more (key,value) pairs Outputs grouped by key

**Combiner:** takes a key and a subset of values for that key as input Outputs zero or more (key,value) pairs Runs after the mapper, only on a slice of the data Must be **idempotent**

**Reducer:** takes a key and **all** values for that key as input Outputs zero or more (key,value) pairs

#### Recap: a prototypical MapReduce program

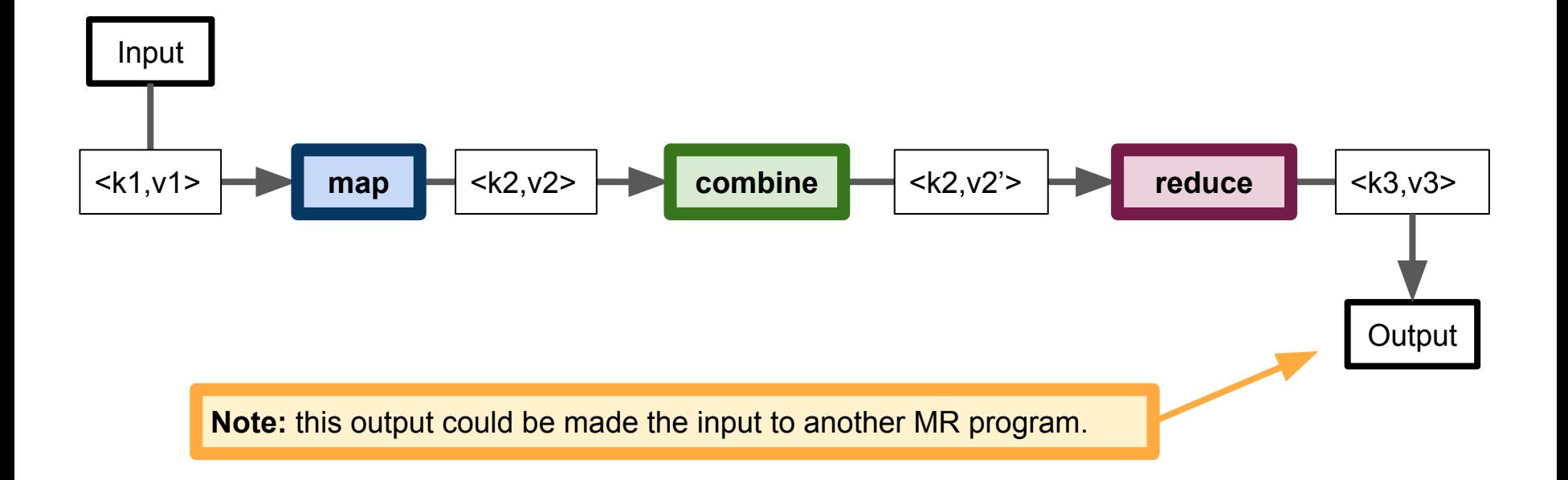

#### Recap: Basic concepts

**Step:** One sequence of map, combine, reduce All three are optional, but must have at least one!

**Node:** a computing unit (e.g., a server in a rack)

**Job tracker:** a single node in charge of coordinating a Hadoop job Assigns tasks to worker nodes

**Worker node:** a node that performs actual computations in Hadoop e.g., computes the Map and Reduce functions

## Python mrjob package

Developed at Yelp for simplifying/prototyping MapReduce jobs <https://engineeringblog.yelp.com/2010/10/mrjob-distributed-computing-for-everybody.html>

mrjob acts like a wrapper around **Hadoop Streaming**

Hadoop Streaming makes Hadoop computing model available to languages other than Java

But mriob can also be run without a Hadoop instance at all!

e.g., locally on your machine

### Why use mrjob?

Fast prototyping

Can run locally without a Hadoop cluster...

...but can also run atop Hadoop or Spark

Much simpler interface than Java Hadoop

Sensible error messages

i.e., usually there's a Python traceback error if something goes wrong Because everything runs "in Python"

#### MRJob.{mapper, combiner, reducer}

#### **MRJob.mapper(***key***,** *value***)**

**key** – parsed from input; **value** – parsed from input.

Yields zero or more tuples of (out key, out value).

#### **MRJob.combiner(***key***,** *values***)**

**key** – yielded by mapper; **value** – generator yielding all values from node corresponding to key. Yields one or more tuples of (out key, out value)

#### **MRJob.reducer(***key***,** *values***)**

**key** – key yielded by mapper; **value** – generator yielding all values from corresponding to key. Yields one or more tuples of (out key, out value)

#### **Details:** <https://mrjob.readthedocs.io/en/latest/guides/writing-mrjobs.html>

```
mr_wc.pyfrom mriob.job import MRJob
class MRWC(MRJob):
   def mapper(self, , line):
       yield "chars", len(line)
       yield "words", len(line.split())
       yield "lines", 1
   def reducer(self, key, values):
       yield key, sum(values)
if name == ' main ':
   MRWC.run()
```
keith@Steinhaus:~\$ cat my\_file.txt Here is a first line. And here is a second one. Another line. The quick brown fox jumps over the lazy dog. keith@Steinhaus:~\$ keith@Steinhaus:~\$ python mr\_wc.py my\_file.txt No configs found; falling back on auto-configuration No configs specified for inline runner Running step 1 of 1... Creating temp directory /tmp/mr\_wc.keith.20171105.022629.949354 Streaming final output from /tmp/mr\_wc.keith.20171105.022629.949354/output[...] "chars" 103 "lines" 4 "words" 22 Removing temp directory /tmp/mr\_wc.keith.20171105.022629.949354... keith@Steinhaus:~\$

mr\_wc.py from mriob.job import MRJob class MRWC(MRJob): def mapper(self, , line): yield "chars", len(line) yield "words", len(line.split()) yield "lines", 1 def reducer(self, key, values):

yield key, sum(values)

if name  $==$  ' main ': MRWC.run()

Contents of our example file.

keith@Steinhaus:~\$ cat my\_file.txt Here is a first line. And here is a second one. Another line. The quick brown fox jumps over the lazy dog. keith@Steinhaus:~\$ keith@Steinhaus:~\$ python mr\_wc.py my\_file.txt No configs found; falling back on auto-configuration No configs specified for inline runner Running step 1 of 1... Creating temp directory /tmp/mr\_wc.keith.20171105.022629.949354 Streaming final output from /tmp/mr\_wc.keith.20171105.022629.949354/output[...] "chars" 103 "lines" 4 "words" 22 Removing temp directory /tmp/mr\_wc.keith.20171105.022629.949354... keith@Steinhaus:~\$

```
Basic mrjob script
```
mr\_wc.py from mriob.job import MRJob

```
class MRWC(MRJob):
```

```
def mapper(self, , line):
   yield "chars", len(line)
    yield "words", len(line.split())
    yield "lines", 1
```
def reducer(self, key, values): yield key, sum(values)

```
if name == main ':MRWC.run()
```

```
keith@Steinhaus:~$ cat
Here is a first line.
And here is a second on.
Another line.
The quick brown fox jumps over the lazy dog.
keith@Steinhaus:~$
keith@Steinhaus:~$ python mr_wc.py my_file.txt
No configs found; falling back on auto-configuration
No configs specified for inline runner
Running step 1 of 1...
Creating temp directory 
 /tmp/mr_wc.keith.20171105.022629.949354
Streaming final output from 
/tmp/mr_wc.keith.20171105.022629.949354/output[...]
"chars" 103
"lines" 4
"words" 22
Removing temp directory 
/tmp/mr_wc.keith.20171105.022629.949354...
keith@Steinhaus:~$
                        Calling the mrjob program,
                        with my file.txt as input.
```
from mriob.job import MRJob

```
class MRWC(MRJob):
```

```
def mapper(self, , line):
   yield "chars", len(line)
    yield "words", len(line.split())
    yield "lines", 1
```

```
def reducer(self, key, values):
    yield key, sum(values)
```

```
if name == main ':MRWC.run()
```
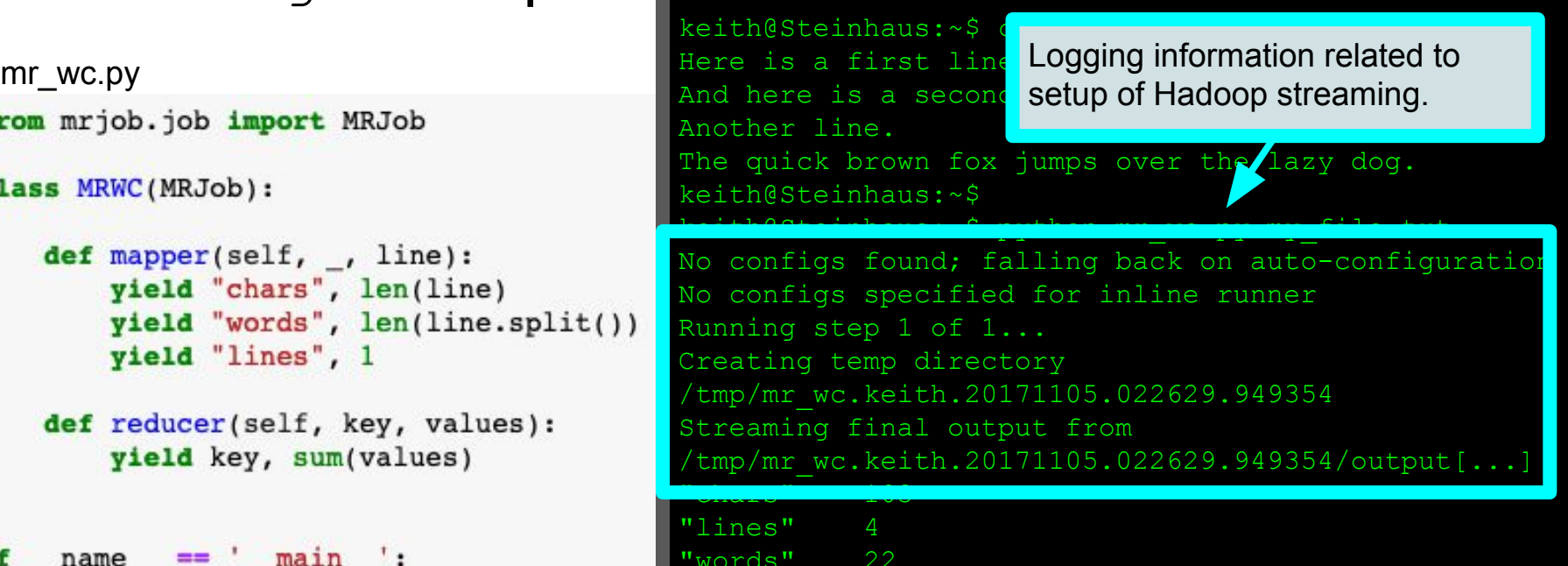

Removing temp directory /tmp/mr\_wc.keith.20171105.022629.949354... keith@Steinhaus:~\$

```
mr_wc.py
from mriob.job import MRJob
class MRWC(MRJob):
   def mapper(self, , line):
       yield "chars", len(line)
       yield "words", len(line.split())
       yield "lines", 1
   def reducer(self, key, values):
       yield key, sum(values)
if name == ' main ':
   MRWC.run()
```
keith@Steinhaus:~\$ cat my\_file.txt Here is a first line. And here is a second one. Another line. The quick brown fox jumps over the lazy dog. keith@Steinhaus:~\$ keith@Steinhaus:~\$ python mr\_wc.py my\_file.txt No configs found; falling back on auto-configuration No conf<sup>1</sup> Dreament runner of charge  $Running$  Program output: number of characters,  $\frac{1}{\text{Creatin}}$  words and lines in the file.  $/\text{t}$ mp/mr $\sqrt{2}$ Streaming final output from  $/05.022629.949354/$ output $[...]$ "chars" 103 "lines" 4 "words" 22 tory /tmp/mr\_wc.keith.20171105.022629.949354... keith@Steinhaus:~\$

```
mr_wc.pyfrom mriob.job import MRJob
class MRWC(MRJob):
   def mapper(self, , line):
       yield "chars", len(line)
       yield "words", len(line.split())
       yield "lines", 1
   def reducer(self, key, values):
       yield key, sum(values)
if name == ' main ':
   MRWC.run()
```
keith@Steinhaus:~\$ cat my\_file.txt Here is a first line. And here is a second one. Another line. The quick brown fox jumps over the lazy dog. keith@Steinhaus:~\$ keith@Steinhaus:~\$ python mr\_wc.py my\_file.txt No configs found; falling back on auto-configuration No configs specified for inline runner Running step 1 of 1... Creating temp directory /tmp/mr\_wc.keith.20171105.022629.949354 Streaming final output from /tmp/mr\_wc.keith.20171105.022629.949354/output[...] "chars" 103 "lines" 4 "words" 22 Removing temp directory /tmp/mr\_wc.keith.20171105.022629.949354... keith@Steinhaus:~\$

This is a MapReduce job that counts the number of characters, words, and lines in a file.

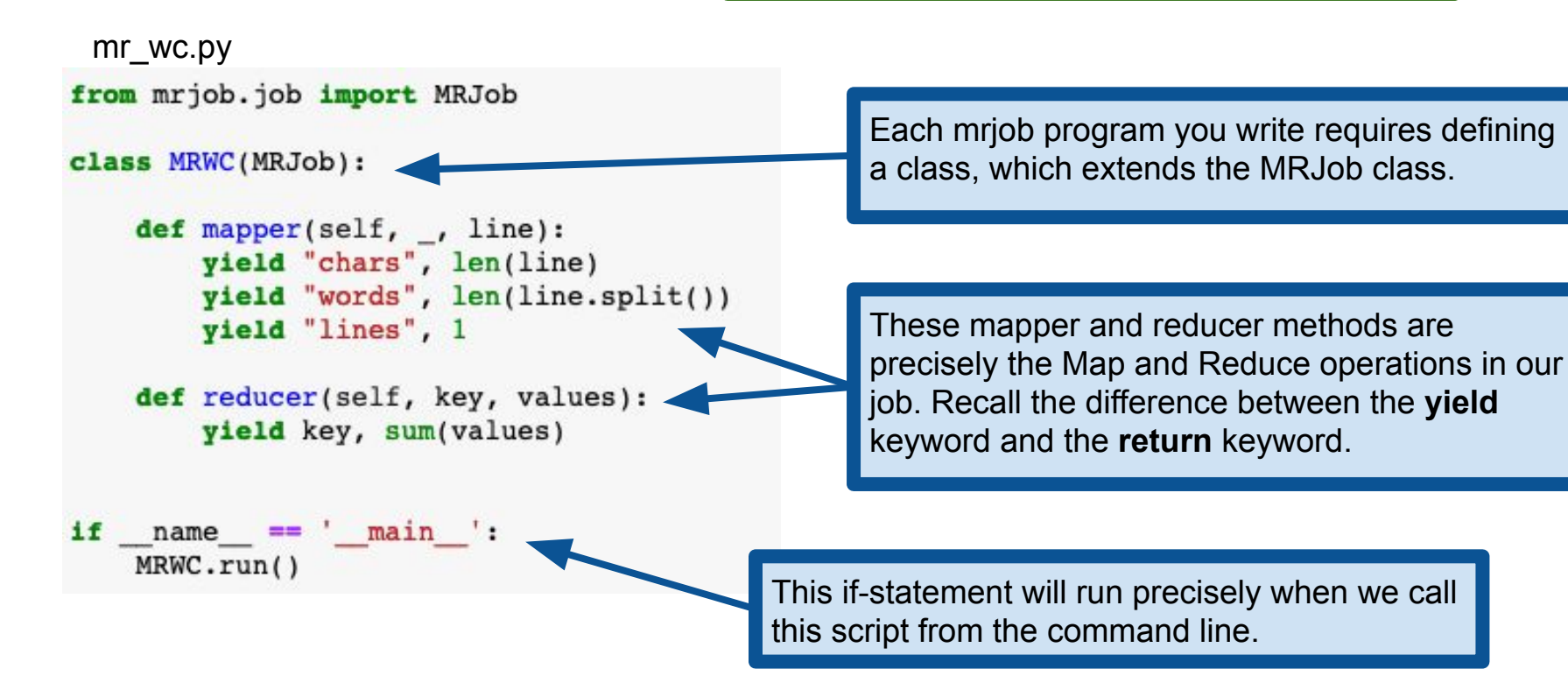

This is a MapReduce job that counts the number of characters, words, and lines in a file.

```
mr_wc.py
from mrjob.job import MRJob
class MRWC(MRJob):
   def mapper(self, , line):
       yield "chars", len(line)
       yield "words", len(line.split())
       vield "lines", 1
   def reducer(self, key, values):
       yield key, sum(values)
if name == ' main ':
   MRWC.run()
```
MRJob class already provides a method run(), which MRWordFrequencyCount inherits, but we need to define at least one of mapper, reducer or combiner.

This is a MapReduce job that counts the number of characters, words, and lines in a file.

mr\_wc.py

from mrjob.job import MRJob

```
class MRWC(MRJob):
```
Methods defining the **steps** go here.

if name  $==$  ' main ': MRWC.run()

In mrjob, an MRJob object implements one or more steps of a MapReduce program. Recall that a step is a single Map->Reduce->Combine chain. All three are optional, but must have at least one in each step.

If we have more than one step, then we have to do a bit more work… (we'll come back to this)

This is a MapReduce job that counts the number of characters, words, and lines in a file.

```
mr_wc.py
from mrjob.job import MRJob
class MRWC(MRJob):
   def mapper(self, , line):
       yield "chars", len(line)
       yield "words", len(line.split())
       vield "lines", 1
   def reducer(self, key, values):
       yield key, sum(values)
  name = ' main 'if.
   MRWC.run()
```
**Warning:** do not forget these two lines, or else your script will not run!

#### Basic mrjob script: recap

```
mr_wc.py
from mrjob.job import MRJob
class MRWC(MRJob):
    def mapper(self, , line):
       yield "chars", len(line)
        yield "words", len(line.split())
        vield "lines", 1
    def reducer(self, key, values):
        yield key, sum(values)
if __name__ == __main__':MRWC.run()
```
keith@Steinhaus:~\$ cat my\_file.txt **Here is a first line. And here is a second one. Another line. The quick brown fox jumps over the lazy dog.** keith@Steinhaus:~\$ python mr\_wc.py my\_file.txt No configs found; falling back on auto-configuration No configs specified for inline runner Running step 1 of 1... Creating temp directory /tmp/mr\_wc.keith.20171105.022629.949354 Streaming final output from  $\text{tmp/mr}$  wc.keith.20171105.022629.949354/output... **"chars" 103 "lines" 4 "words" 22** Removing temp directory /tmp/mr\_wc.keith.20171105.022629.949354... keith@Steinhaus:~\$

#### More complicated jobs: multiple steps

from mrjob.job import MRJob from mrjob.step import MRStep import re

```
WORD RE = re.compile(r"[\w'] +")
```
class MRMostUsedWord(MRJob):

```
def steps(self):
    return [
       MRStep(mapper=self.mapper get words,
               combiner=self.combiner count words,
               reducer=self.reducer count words),
       MRStep(reducer=self.reducer find max word)]
```

```
def mapper get words(self, , line):
    # yield each word in the line
    for word in WORD RE.findall(line):
       yield (word.lower(), 1)
```

```
def combiner count words(self, word, counts):
    # optimization: sum the words we've seen so far
    yield (word, sum(counts))
```

```
def reducer count words(self, word, counts):
```
# send all (num occurrences, word) pairs to the same reducer. # num occurrences is so we can easily use Python's max() function. yield None, (sum(counts), word)

```
# discard the key; it is just None
def reducer find max word(self, , word count pairs):
    # each item of word count pairs is (count, word),
    # so yielding one results in key=counts, value=word
    yield max(word count pairs)
```

```
name = ' main':MRMostUsedWord.run()
```
keith@Steinhau:~\$ python mr\_most\_common\_word.py moby\_dick.txt No configs found; falling back on auto-configuration No configs specified for inline runner Running step 1 of 2... Creating temp directory /tmp/mr\_most\_common\_word.keith.20171105.032400.702113 Running step 2 of 2... Streaming final output from /tmp/mr\_most\_common\_word.keith.20171105.032400.702113/output... 14711 "the" Removing temp directory /tmp/mr\_most\_common\_word.keith.20171105.032400.702113... keith@Steinhaus:~\$

```
from mrjob.job import MRJob
from mriob.step import MRStep
import re
```
WORD  $RE = re.compile(r"\sqrt{w'}]+")$ 

class MRMostUsedWord(MRJob):

def steps(self): return [

```
MRStep(mapper=self.mapper get words,
       combiner=self.combiner count words,
       reducer=self.reducer count words),
MRStep(reducer=self.reducer find max word)]
```

```
def mapper get words(self, , line):
    # yield each word in the line
    for word in WORD RE.findall(line):
        yield (word.lower(), 1)
```

```
def combiner count words(self, word, counts):
    # optimization: sum the words we've seen so far
    vield (word, sum(counts))
```
def reducer count words(self, word, counts): # send all (num occurrences, word) pairs to the same reducer. # num occurrences is so we can easily use Python's max() function. yield None, (sum(counts), word)

# discard the key; it is just None def reducer find max word(self, , word count pairs): # each item of word count pairs is (count, word), # so yielding one results in key=counts, value=word **yield** max(word count pairs)

To have more than one step, we need to override the existing definition of the method steps() in MRJob. The new steps() method must return a list of MRStep objects.

An MRStep object specifies a mapper, combiner and reducer. All three are optional, but must specify at least one.

if main ': name  $==$ MRMostUsedWord.run()

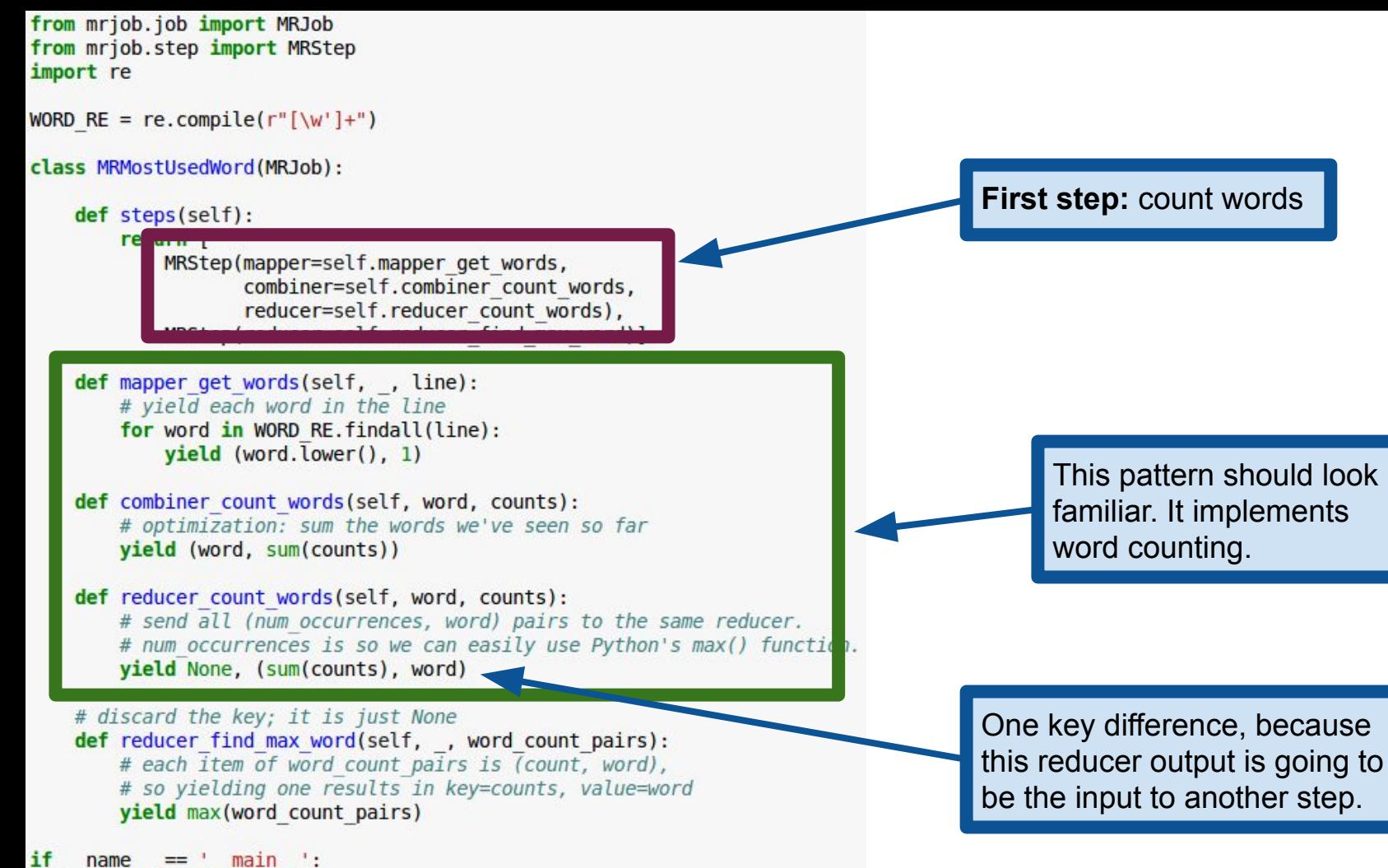

name  $==$ MRMostUsedWord.run()

```
from mrjob.job import MRJob
from mrjob.step import MRStep
import re
```

```
WORD RE = re.compile(r"[\w'] +")
```
class MRMostUsedWord(MRJob):

def steps(self): return [ MRStep(mapper=self.mapper get words,

combiner=self.combiner count words,

MRStep(reducer=self.reducer find max word)]

def mapper get words(self, , line): # yield each word in the line for word in WORD RE.findall(line):  $yield (word.lower(), 1)$ 

def combiner count words(self, word, counts): # optimization: sum the words we've seen so far vield (word, sum(counts))

def reducer count words(self, word, counts): # send all (num occurrences, word) pairs to the same reducer. # num occurrences is so we can easily use Python's max() function. yield None, (sum(counts), word)

**# discard the key, it is gust None** def reducer find max word(self, , word count pairs): # each item of word count pairs is (count, word), # so vielding one results in key=counts, value=word **yield** max(word count pairs)

#### name  $==$  ' main ': MRMostUsedWord.run()

if

#### **Second step:** find the largest count.

**Note:** word count pairs is like a list of pairs. Refer to how Python max works on a list of tuples.

tuplist =  $[(1, 'cat'), (3, 'dog'), (2, 'bird')]$ max(tuplist)

```
(3, 'dog')
```

```
from mrjob.job import MRJob
from mriob.step import MRStep
import re
WORD RE = re.compile(r"[\w'] +")class MRMostUsedWord(MRJob):
    def steps(self):
        return [
            MRStep(mapper=self.mapper get words,
                   combiner=self.combiner count words,
                   reducer=self.reducer count words),
            MRStep(reducer=self.reducer find max word)]
    def mapper get words(self, , line):
        # yield each word in the line
        for word in WORD RE.findall(line):
            yield (word.lower(), 1)def combiner count words(self, word, counts): <
        # optimization: sum the words we've seen so far
        vield (word, sum(counts))
    def reducer count words(self, word, counts):
        # send all (num occurrences, word) pairs to the same reducer.
        # num occurrences is so we can easily use Python's max() function.
        yield None, (sum(counts), word)
    # discard the key; it is just None
    def reducer find max word(self, , word count pairs):
        # each item of word count pairs is (count, word),
        # so yielding one results in key=counts, value=word
        yield max(word count pairs)
```
**Note:** combiner and reducer are the same operation in this example, provided we ignore the fact that reducer has a special output format

if  $main:$ name  $==$ MRMostUsedWord.run()

#### More complicated reducers: Python's reduce

So far our reducers have used Python built-in functions sum and max

```
from mrjob.step import MRStep
from mrjob.job import MRJob
                                            import re
class MRWC(MRJob):
                                            WORD RE = re.compile(r"|w'] +")def mapper(self, , line):
                                            class MRMostUsedWord (MRJob):
        vield "chars", len(line)
                                                def reducer count words (self, word, counts):
        yield "words", len(line.split())
                                                    # send all (num occurrences, word) pairs to the same reducer.
        yield "lines", 1
                                                    # num occurrences is so we can easily use Python's max() function.
                                                    yield None, (sum(counts), word)
   def reducer(self, key, values):
        yield key, sum(values)
                                                # discard the key; it is just None
                                                def reducer find max word(self, , word count pairs):
                                                    # each item of word count pairs is (count, word),
if name == ' main ':
                                                    # so yielding one results in key=counts, value=word
   MRWC.run()
                                                    yield max(word count pairs)
```
 $if$  name  $==$  " main ": MRMostUsedWord.run()

from mrjob.job import MRJob

#### More complicated reducers: Python's reduce

So far our reducers have used Python built-in functions sum and max

What if I want to multiply the values instead of sum? Python does not have product () function analogous to sum ()...

What if my values aren't numbers, but I have a sum defined on them? e.g., tuples representing vectors Want  $(a,b)+(x,y)=(a+x,b+y)$ , but tuples don't support this addition

**Solution:** use functools.reduce

#### More complicated reducers: Python's reduce

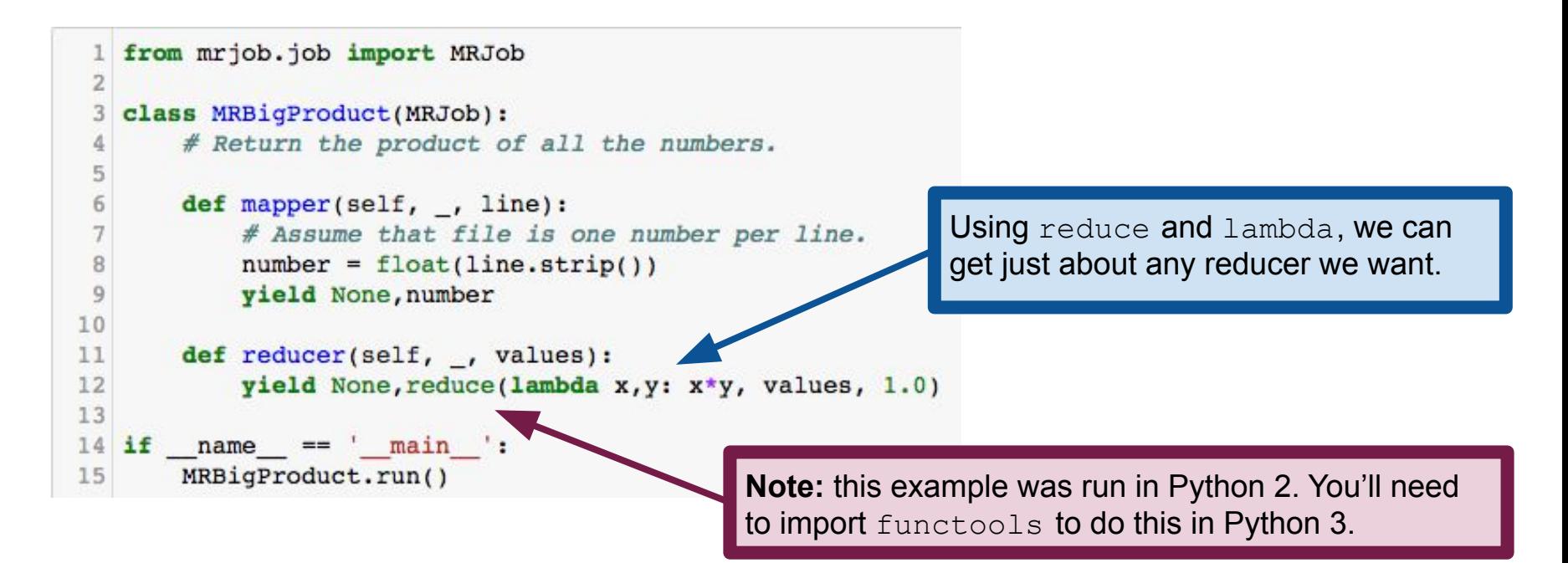

**Note:** numbers are successfully extracted from input and multiplied with one another.

```
1 from mrjob.job import MRJob
 class MRBigProduct(MRJob):
```
5 6

7 8

9

10

```
def mapper(self, , line):
    # Assume that file is one numb
    number = float(line.strip())yield None, number
```

```
11
      def reducer(self, , values):
12
          yield None, reduce(lambda x, y: x*y, values, 1.0)
13
14
  if name == ' main ':
      MRBigProduct.run()
15
```
keith:~\$ cat numbers.txt 2.0 2.5 0.25 8.0 0.5 :~\$ python2 mr bigproduct.py numbers.txt [Logging information] Running step 1 of 1...  $^{\text{minformation}}$ null 5.0 Removing temp directory # Return the product of all the nu /var/folders/ x/7mc2lxl971zcmcjw603x22600000gn/ T/mr\_bigproduct.keith.20210404.055815.504152... keith@Steinhaus:~\$

### Running mrjob on a Hadoop cluster

We've already seen how to run  $m$  to be from the command line. Previous examples emulated Hadoop But no actual Hadoop instance was running!

That's fine for prototyping and testing…

...but **how do I actually run it on a Hadoop cluster?**

We need access to a computer cluster! This semester, we will use Google Cloud Platform.

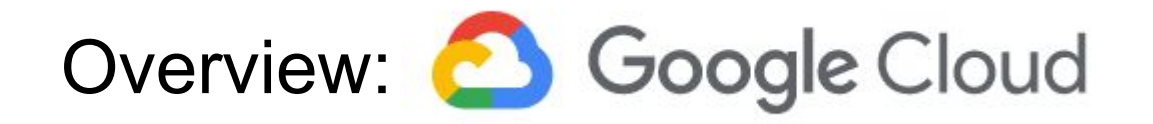

**Google Cloud Platform** (GCP) is Google's distributed computing service

- Cloud computing: rent computers (and storage) by the minute
- ML tools (e.g., support for TensorFlow and related tools)
- Large-scale database (e.g., HDFS and HBase for Hadoop)

**Dataproc:** Google's service for running Apache Hadoop jobs

Homework 11 will walk you through the process of running your mriob program on a GCP Dataproc cluster (i.e., Hadoop server).

**Step 1:** access Google Cloud console, which gives a terminal in which to interact with Google Cloud. <https://console.cloud.google.com/>

On a compute cluster, we call  $mrjob$ just like on our local machine.

keith@cloudshell:~\$ python2 mr wc.py myfile.txt -r dataproc

```
No configs found; falling back on auto-configurationNo configs specified for
dataproc runnerusing existing temp bucket mrjob-us-west1-94b1020a1dfb26ce
[More logging information, redacted for space]
```

```
[...]
```

```
Streaming final output from
```

```
gs://mrjob-us-west1-94b1020a1dfb26ce/tmp/mr_wc.kdlevin.20210403.050421.847299/
output/…
```

```
"chars" 103
```

```
"lines" 4
```

```
"words" 22
```
Removing temp directory /tmp/mr\_wc.kdlevin.20210403.050421.847299...Attempting to terminate clustercluster mrjob-us-west1-0249c94657283a00 successfully terminated

```
keith@cloudshell: ~$
```

```
keith@cloudshell:~$ python2 mr wc.py myfile.txt -r dataproc
No configs found; falling back on auto-configurationNo configs specified for
dataproc runnerusing existing temp bucket mrjob-us-west1-94b1020a1dfb26ce
[More logging information, redacted for space]
[...]
Streaming final output from
gs://mrjob-us-west1-94b1020a1dfb26ce/tmp/
output/…
"chars" 103
"lines" 4
"words" 22
Removing temp directory /tmp/mr_wc.kdlevin.20210403.050421.847299...Attempting
to terminate clustercluster mrjob-us-west1-0249c94657283a00 successfully
terminated
keith@cloudshell: ~$
                                            One important difference: need to specify 
                                            that we want to run on the Hadoop cluster
```

```
keith@cloudshell:~$ python2 mr wc.py myfile.txt -r dataproc
No configs found; falling back on auto-configurationNo configs specified for
dataproc runnerusing existing temp bucket mrjob-us-west1-94b1020a1dfb26ce
[More logging information, redacted for space]
 [...]
Streaming final output from
gs://mrjob-us-west1-94b1020a1dfb26ce/tmp/mr_wc.kdlevin.20210403.050421.847299/
\hbox{\scriptsize\rm{b}}תומ\hbox{\scriptsize\rm{t}}וו
"chars" 103
"lines" 4
"words" 22
Removing temp directory /tmp/mr_wc.kdlevin.20210403.050421.847299.050421.847299.20210403.050421.847299.202104
to terminate clustercluster mrjob-us
terminated
keith@cloudshell: ~$
                                            You'll see a bit more logging information 
                                            than you're used to from before...
```

```
keith@cloudshell:~$ python2 mr_wc.py myfile.txt -r dataproc
No configs found; falling back on auto-configurationNo configs specified for
dataproc runnerusing existing temp bucket mrjob-us-west1-94b1020a1dfb26ce
[More logging information, redacted for space]
[...]
Streaming final output from
gs://mrjob-us-west1-94b1020a1dfb26ce/tmp/mr_wc.kdlevin.20210403.050421.847299/
```
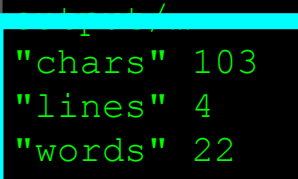

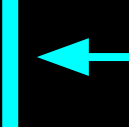

But output will still include your key-value pairs.

Removing temp directory /tmp/mr wc.kdlevin.20210403.050421.847299...Attempting to terminate clustercluster mrjob-us-west1-0249c94657283a00 successfully terminated keith@cloudshell: **~\$**

#### mrjob hides complexity of MapReduce

We need only define mapper, reducer, combiner

Package handles everything else Most importantly, interacting with Hadoop

But mrjob does provide powerful tools for specifying Hadoop configuration <https://mrjob.readthedocs.io/en/latest/guides/configs-hadoopy-runners.html>

> You don't have to worry about any of this in this course, but you should be aware of it in case you need it in the future.

#### mrjob: protocols

mrjob assumes that all data is "newline-delimited bytes" That is, newlines separate lines of input Each line is a single unit to be processed in isolation (e.g., a line of words to count, an entry in a database, etc)

mrjob handles inputs and outputs via **protocols Protocol** is an object that has read() and write() methods read(): convert bytes to (key,value) pairs  $write()$ : convert (key, value) pairs to bytes

#### mrjob: protocols

#### Controlled by setting three variables in config file  $m$ rjob.conf: INPUT\_PROTOCOL, INTERNAL\_PROTOCOL, OUTPUT\_PROTOCOL

Defaults:

INPUT\_PROTOCOL = mrjob.protocol.RawValueProtocol INTERNAL\_PROTOCOL = mrjob.protocol.JSONProtocol OUTPUT\_PROTOCOL = mrjob.protocol.JSONProtocol

Again, you don't have to worry about this in this course, but you should be aware of it.

Data passed around internally via JSON. This is precisely the kind of thing that JSON is good for.